# Start Here

Commencer ici Aquí empieza Comece Aqui

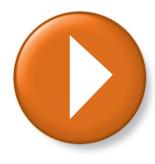

### Finding Answers Chercher des réponses Búsqueda de respuestas Encontrando Respostas

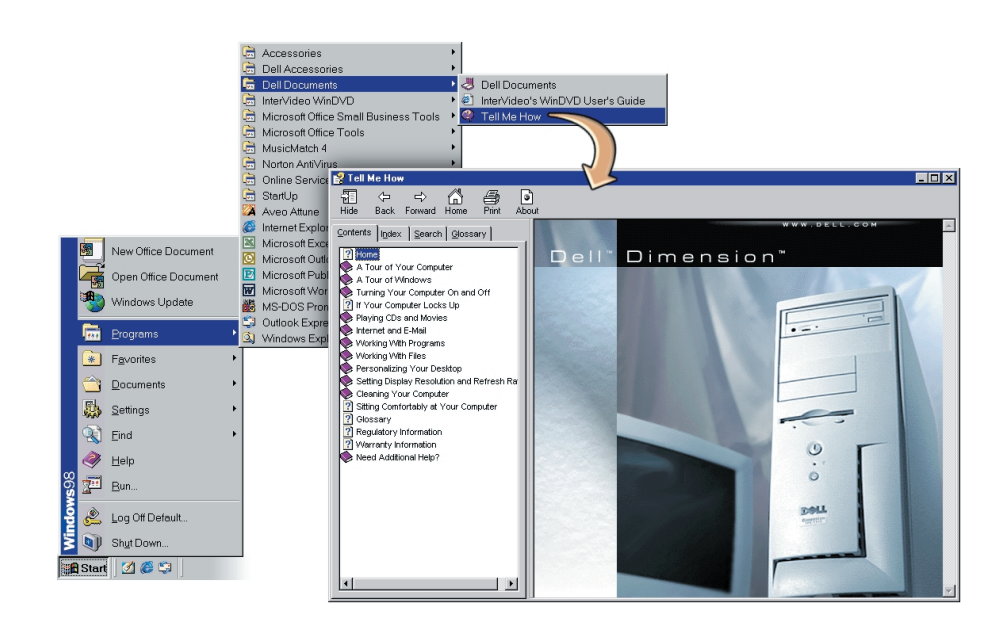

Information in this document is subject to change without notice. © 2000 Dell Computer Corporation. All rights reserved. Printed in the U.S.A.

Dell, the DELL logo, and Dimension are trademarks of Dell Computer<br>Corporation; Microsoft and Windows are registered trademarks of Microsoft Corporation. Dell disclaims proprietary interest in the marks and names of others. November 2000

Les informations contenues dans ce document peuvent être changées

## **DELL**

sans préavis.

#### © 2000 Dell Computer Corporation. Tous droits réservés. Imprimé aux U.S.A.

Dell, o logotipo da DELL, e Dimension são marcas comerciais da Dell Computer Corporation; Microsoft e Windows são marcas comerciais registradas da Microsoft Corporation. A Dell renuncia ao direito de qualquer participação em nomes e marcas comerciais que não sejam de sua propriedade

Dell, le logo DELL, et Dimension sont des marques déposées de Dell Computer Corporation; Microsoft et Windows sont des marques déposées de Microsoft Corporation. Dell dénie tout intérêt propriétaire dans les marques rciaux autres que les siens. Novembre 2000

La información contenida en este documento puede modificarse sin aviso previo.

### © 2000 Dell Computer Corporation. Reservados todos los derechos. Impreso en EE.UU.

Dell, el logotipo de DELL y Dimension son marcas comerciales de Dell Computer Corporation; Microsoft y Windows son marcas registradas de Microsoft Corporation. Dell renuncia a cualquier interés sobre la propiedad de marcas y nombres comerciales que no sean los suyos. Noviembre de 2000

As informações contidas neste documento estão sujeitas a alterações sem aviso prévio. Os desenhos apresentados são meramente ilustrativos. © 2000 Dell Computer Corporation.

#### Todos os direitos reservados. Impresso nos E.U.A.

Novembro de 2000

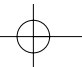

### Dell<sup>™</sup> Dimension

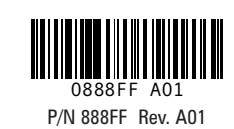

See "Setting up" in the Solutions Guide for printer connections.

Voir "Configuration" dans le Guide de solutions pour les connexions d'imprimantes.

Consulte "Configuración" en la Guía de soluciones para conocer las conexiones de la impresora.

Consulte "Configurando" no Guia de Soluções para obter as conexões de impressora.

### What's Next? La suite ? ¿Qué viene ahora? Qual é o Próximo Passo?

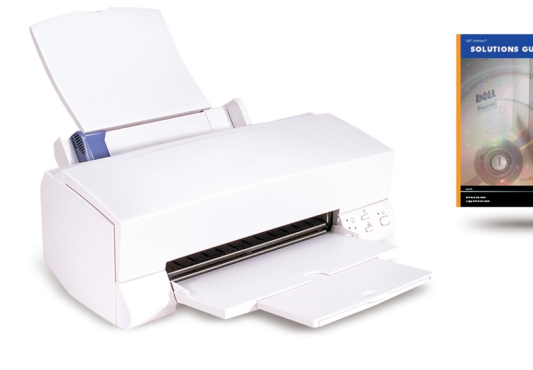

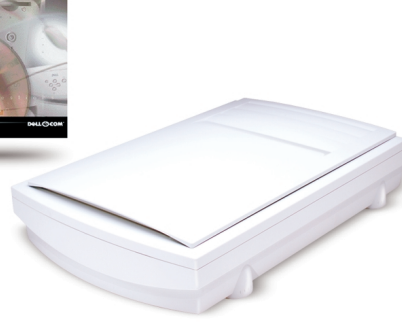

See the Solutions Guide for information on adding parts to your computer and solving problems. See the Microsoft guide for help with Windows.

Voir le Guide de solutions en cas de problème et pour ajouter des composants à votre ordinateur. Voir le guide Microsoft en cas de problème avec Windows.

Para obtener ayuda sobre la incorporación de componentes al ordenador y sobre la resolución de problemas, consulte la Guía de soluciones. Para obtener ayuda sobre Windows, consulte la guía de Microsoft.

Consulte o Guia de Soluções para obter informações sobre como adicionar peças ao computador e sobre como resolver problemas. Consulte o guia da Microsoft para obter ajuda sobre o Windows.

### $\frac{1}{2}$

To learn about your computer, access the Tell Me How file by clicking Start-> Programs–> Dell Documents–> and then clicking Tell Me How.

Pour en savoir plus sur votre ordinateur, ouvrez le fichier Procédure. Pour cela, cliquez sur Démarrer–> Programmes–> Documents Dell–> puis cliquez sur Procédure.

Para obtener más información acerca de su ordenador, pulse Inicio –> Programas –> Documentos Dell –> y pulse Procedimientos.

Para saber mais sobre o seu computador, acesse o arquivo Tell Me How (Diga-me Como) clicando em Start (Iniciar) –> Programs (Programas) –> Dell Documents (Documentos da Dell) –> Tell Me How (Diga-me Como).

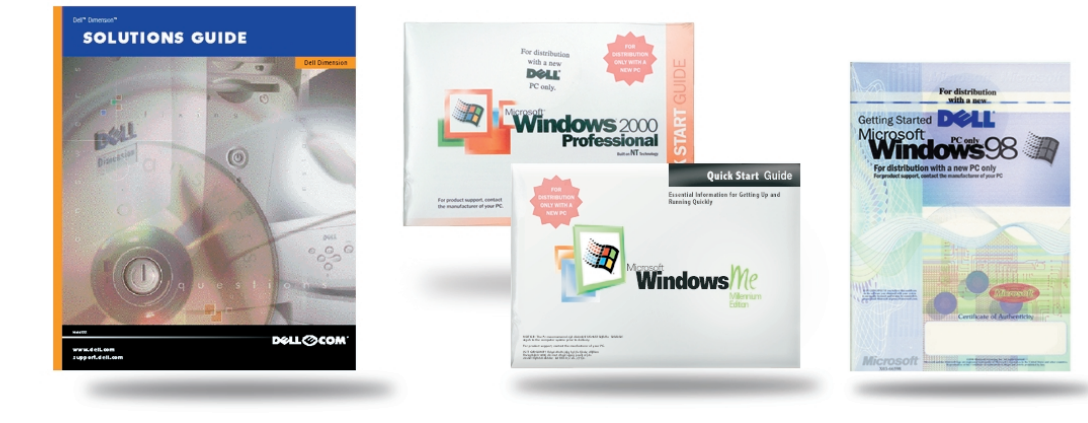

Printed in the U.S.A

Press the power buttons to turn on your computer and monitor. Then turn on the speakers and/or subwoofer (if necessary).

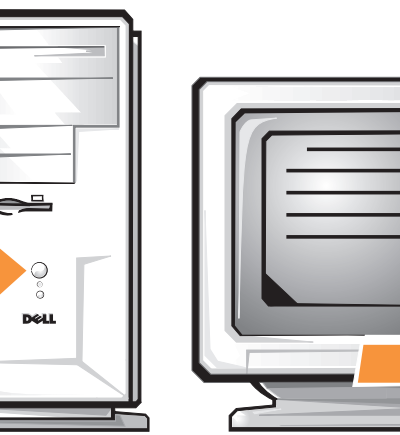

Appuyez sur les boutons d'alimentation pour allumer votre ordinateur. Allumez ensuite les hautparleurs et/ou les caissons d'extrêmes graves (si nécessaire).

Pulse los botones de alimentación para encender el ordenador y el monitor. Después encienda los altavoces y el altavoz para frecuencias bajas

(si fuera necesario).

Pressione os botões Liga/Desliga para ligar o computador e o monitor. Em seguida, ligue os alto-falantes e/ou a caixa acústica de sons graves (se necessário).

If you have speakers, connect them as shown on the setup diagram supplied with the speakers. Then connect the speakers to the computer.

Place the subwoofer at least 2 feet from the monitor.

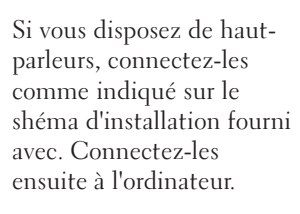

Placez les caissons d'extrêmes graves à au moins 60 cm (2 pieds) du moniteur.

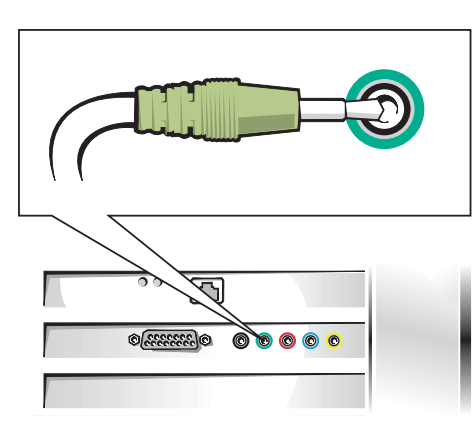

Si tiene altavoces, asegúrese Se você possuir altode que están conectados tal como se muestra en el diagrama de configuración suministrado con los altavoces. A continuación, conecte los altavoces al

ordenador. Coloque los altavoces para frecuencias bajas al menos a (dois pés) do monitor. 2 pies (60 cm) del monitor.

falantes, conecte-os conforme mostrado no diagrama de configuração que os acompanha. Em seguida, conecte-os ao computador.

Coloque o caixa acústica de sons graves a 60 cm

Align and gently insert the monitor cable to avoid bending the connector pins. Then tighten the thumbscrews.

Alignez et insérez doucement le câble du moniteur afin d'éviter d'appuyer sur les broches des connecteurs. Ensuite, serrez les vis. Alinee e inserte con suavidad el cable del monitor para evitar que se doblen las patas. Después, apriete los tornillos.

> Siga estas solicitações na tela para concluir a configuração do Microsoft<sup>®</sup> Windows<sup>®</sup>.

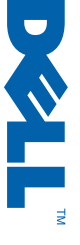

Alinhe e cuidadosamente coloque o cabo do monitor para evitar entortar os pinos do conector. Em seguida, aperte os parafusos.

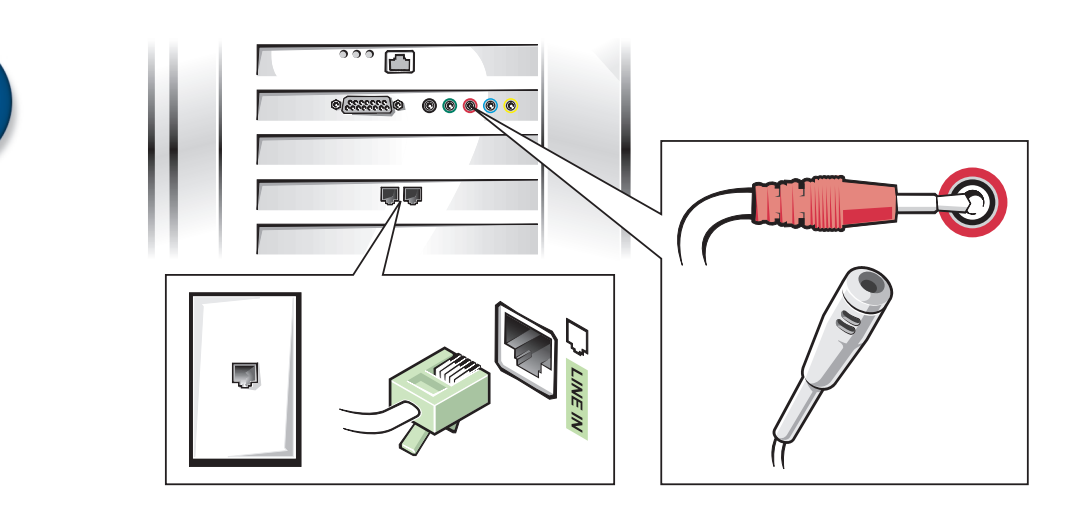

Connect only one keyboard and one mouse. Ne connecter qu'un seul clavier et une seule souris. Conecte sólo un teclado y un ratón. Conecte apenas um teclado e um mouse.

### Network Option

NOTICE: When you connect a network cable to your computer, first plug the cable into the wall jack and then into your computer.

### Options du réseau

REMARQUE : lorsque vous connectez un câble réseau à votre ordinateur, branchez d'abord le câble à la prise murale puis à votre ordinateur.

### Opciones de red

AVISO: cuando conecte un cable de red, deberá primero conectar el cable al a um computador, primeiro enchufe de pared y después al ordenador.

### Opção de Rede

AVISO: Quando você conectar um cabo de rede conecte o cabo à tomada na parede e depois conecteo-o ao computador.

### Modem Option

HINT: If your computer has a connector next to the LINE IN connector on your modem, you can attach a phone.

A microphone is only available with certain modems.

Option du modem ASTUCE : si votre ordinateur dispose d'un connecteur près de celui de ligne d'entrée, vous pouvez y brancher un téléphone. Seuls certains modems disposent d'un micro.

### Opciones de módem

SUGERENCIA: podrá conectar un teléfono si el ordenador tienen una conexión al lado de la conexión de ENTRADA de línea del módem.

El micrófono sólo está disponible con algunos módems.

Opção de Modem

DICA: Se o seu computador possuir um conector próximo ao conector LINE IN (conector de entrada) do modem, você poderá acoplar um telefone.

Um microfone só está disponível com

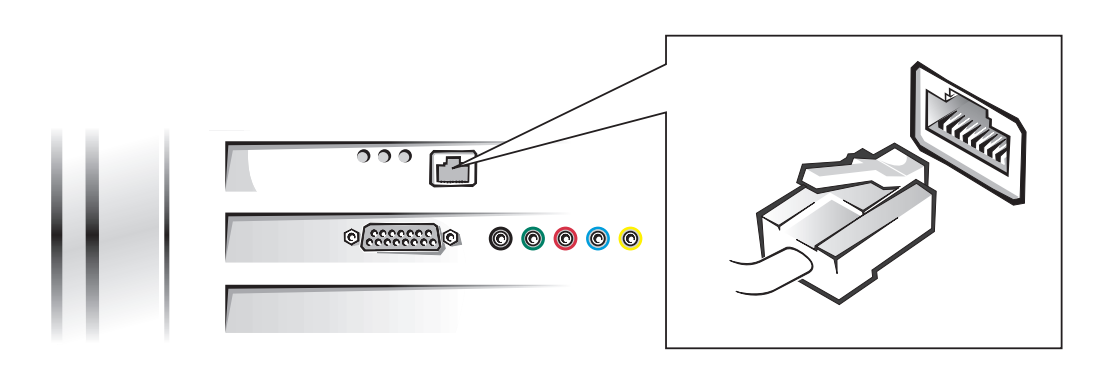

4

Follow the instructions on the screen to complete the pour terminer l'installation

Microsoft® Windows® setup. de Microsoft® Windows®. Suivez les invites à l'écran

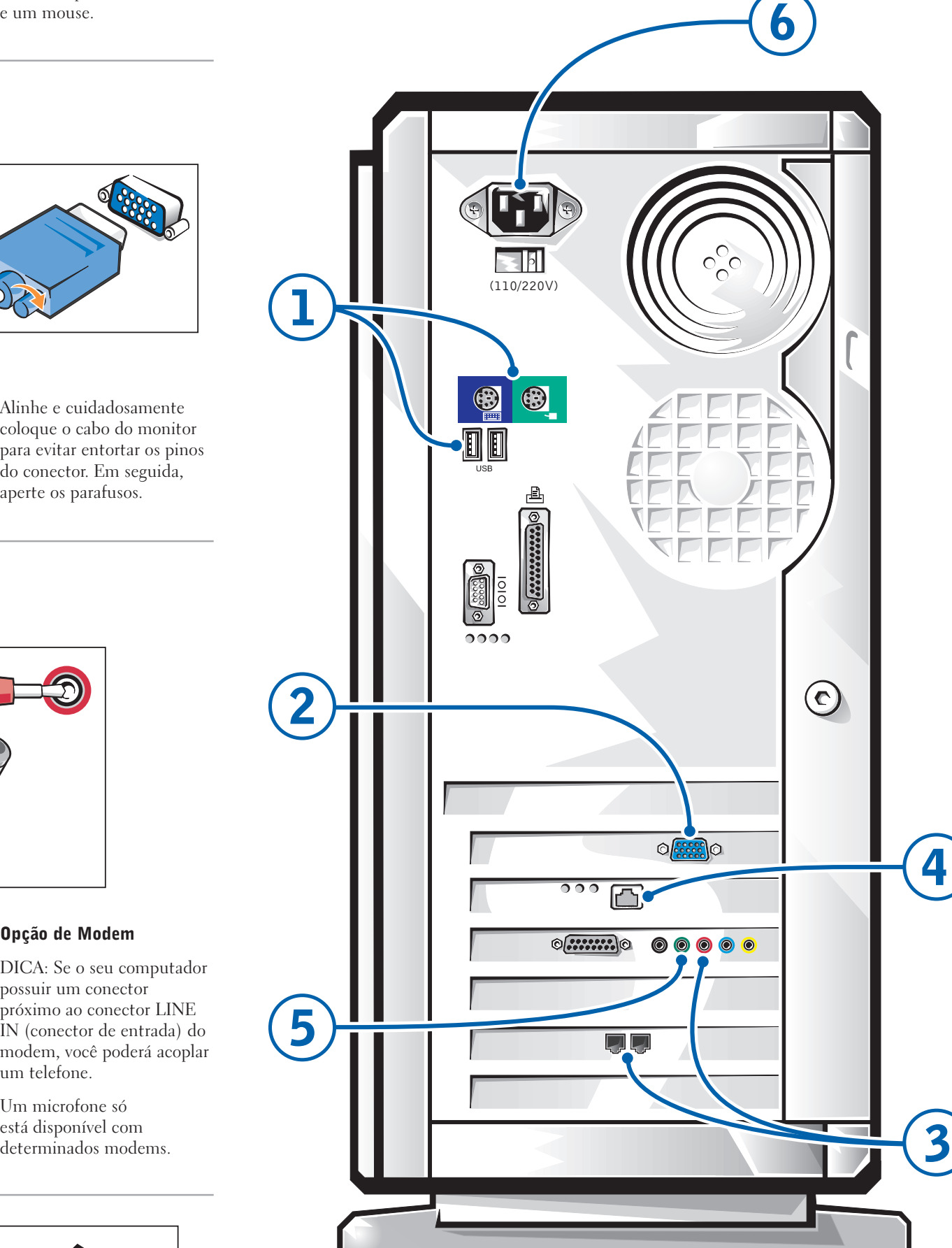

Siga las instrucciones que aparecen en pantalla para completar la configuración de Microsoft® Windows®.

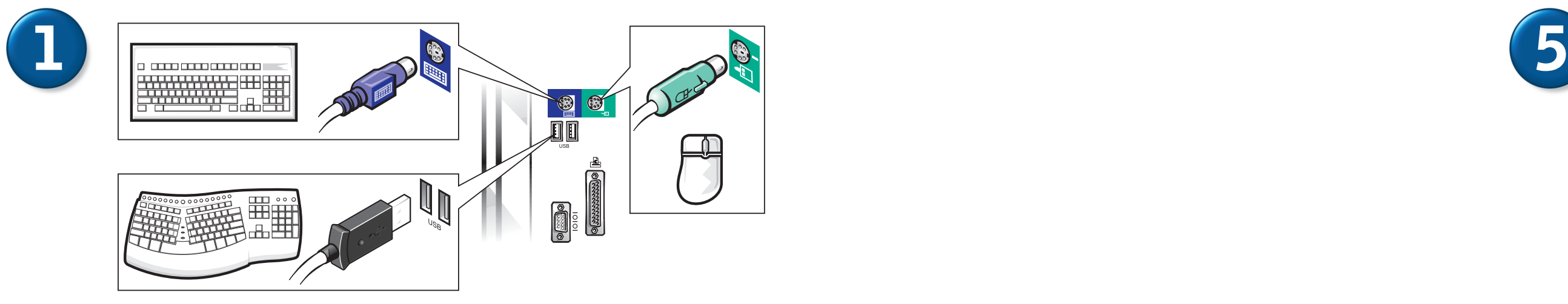

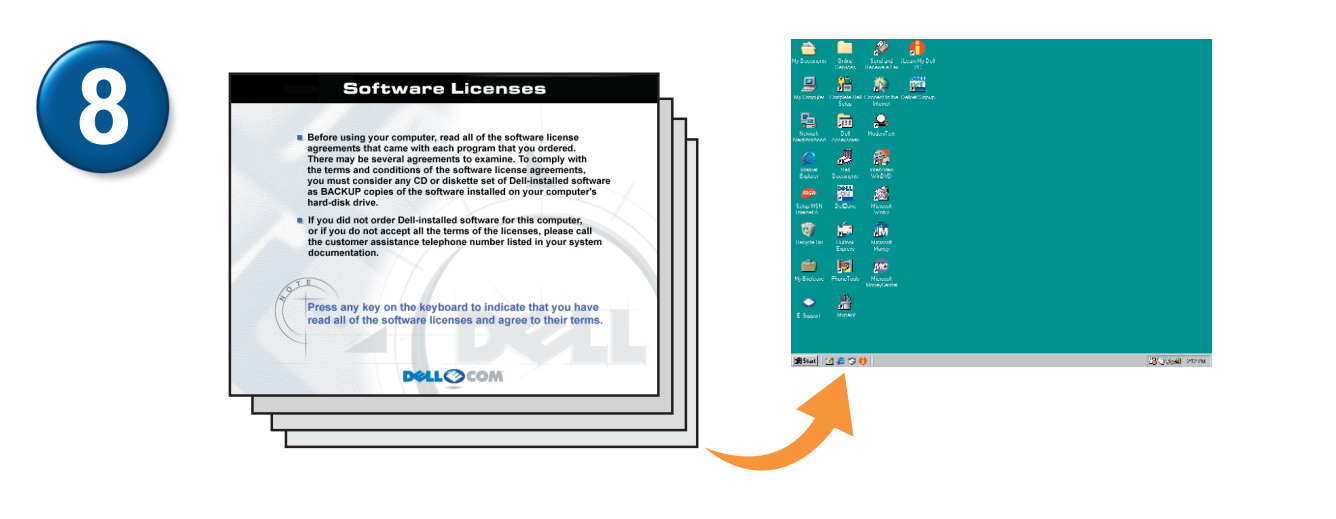

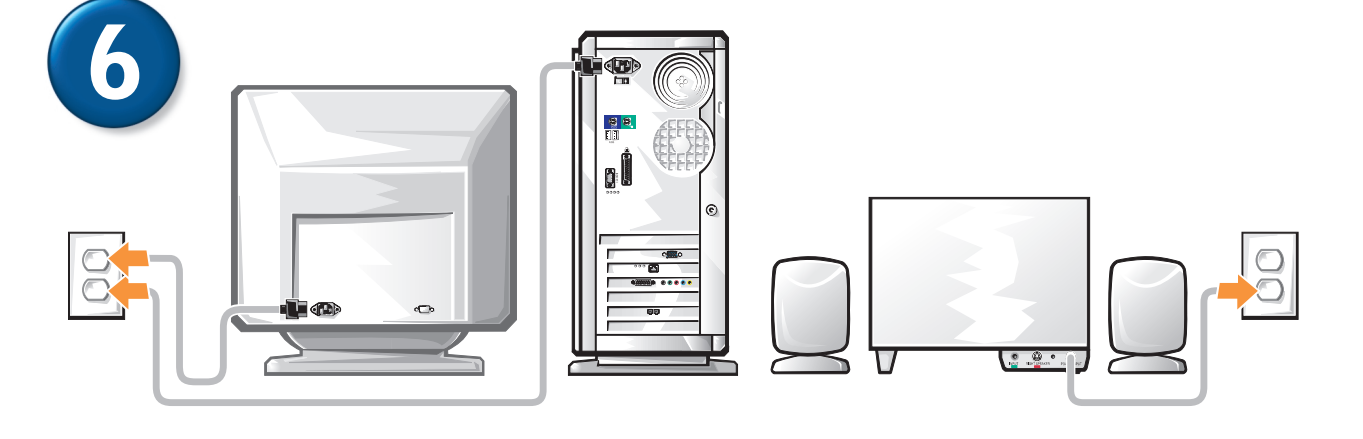

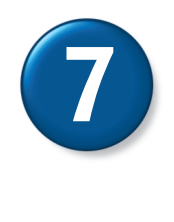

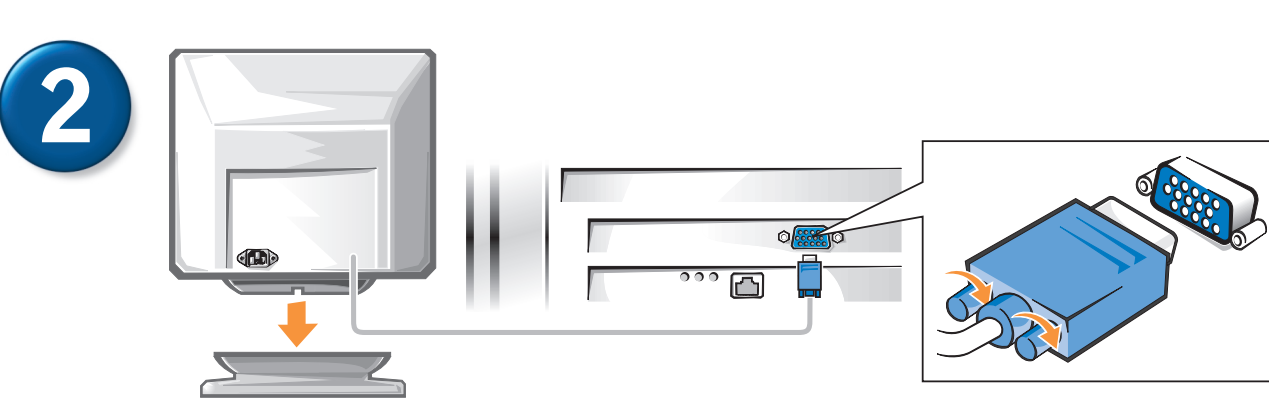

3

4